# **RUNMODE xCP MODBUS**

# **LOADABLE BLOCKS FOR SIEMENS S7-300/-400 PLC**

# **MODBUS RTU SLAVE**

CP-independent driver suitable for any communication processors (CP) with serial interface and any PtP CPUs with on-board serial port.

# **User manual**

Documentation last update: January 15, 2011

Copyright Luca Gallina

RUNMODE Industrial Automation Software Via C. B. Cavour, 7 31040 Volpago del Montello (TV) ITALY www.runmode.com

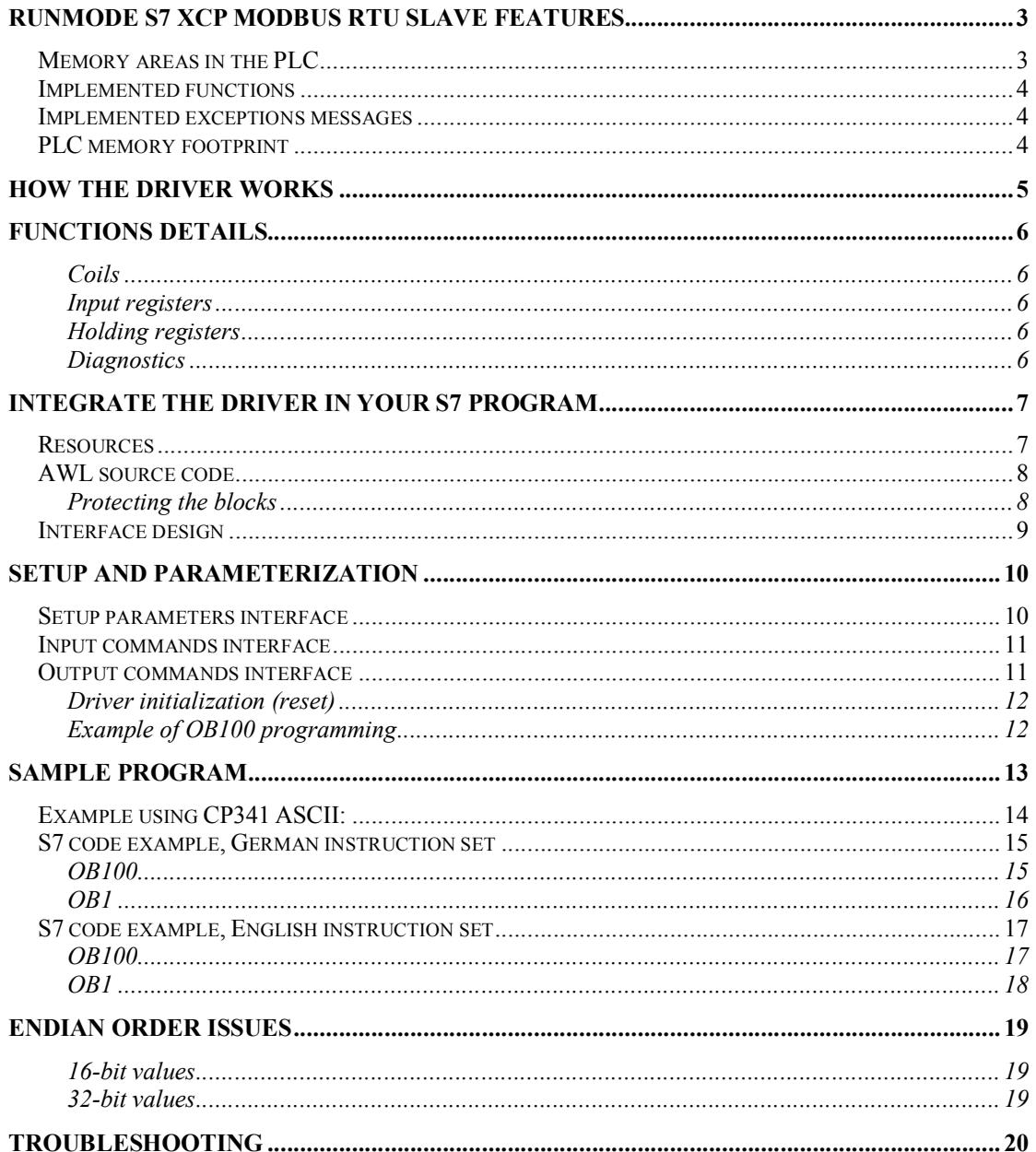

# **RUNMODE S7 xCP MODBUS RTU SLAVE features**

The RUNMODE S7 xCP MODBUS RTU driver can be used in conjunction with any CP that provides a plain ASCII communication link, such are CP340/440, CP341/441, ET200S series serial modules, third-party modules (e.g. VIPA CPs, WAGO 750 series, and others).

The driver supports the RTU version of Modbus. It manages the protocol telegrams but does not actually send nor receive serial data. Proper interface flags and data areas are provided thus allowing the PLC programmer to implement the necessary communication block calls according to the specific CP model and manufacturer brand.

### *Memory areas in the PLC*

Due to the different memory model of Modicon and Simatic systems, MODBUS registers will be actually mapped in the Simatic PLC as a data block area. The data block solution as intermediate data storage allows also the adaptation of incoming and outgoing data (e.g. solve endian issues of word-sized analog inputs values or doubleword float variables).

The driver allows the indication of different datablocks for registers 3xxxx and for registers 4xxxx. While the original MODBUS standard states a range of 1 to 9999 registers per area, the Runmode xCP driver does not check for that limit, thus allowing an extended range up to 32767 16-bit registers (64KB) or, in any case, up to the current length of the data blocks.

Discrete coils addressing refers nominally to memory flags (M) area, but an option allows either to redirect the coils to a "coils data block" or to the holding registers data block. In the latter case, individual bit access is then possible even within the holding registers, thus offering a better interface with HMI/SCADA systems.

In case the true memory flags area is selected, during the initialization procedure the driver detects automatically the extent of the flags area by reading the CPU system data.

Coils and registers data blocks length is also detected in order to prevent addressing of variables beyond the data blocks extent.

### *Implemented functions*

The Runmode xCP SLAVE driver provides the following set of MODBUS functions:

- FC01 read discrete coils
- FC03 read holding registers
- FC04 read input registers
- FC05 write single coil
- FC06 write single holding register
- FC16 write multiple holding registers
- FC08 diagnostics, limited to the loopback "Return Query Data" function only

### *Implemented exceptions messages*

Some exception response messages are also implemented in the S7 block, so that the driver, according to the MODBUS standard, will react with proper response messages to most common exceptions.

The messages are limited to the following exceptions:

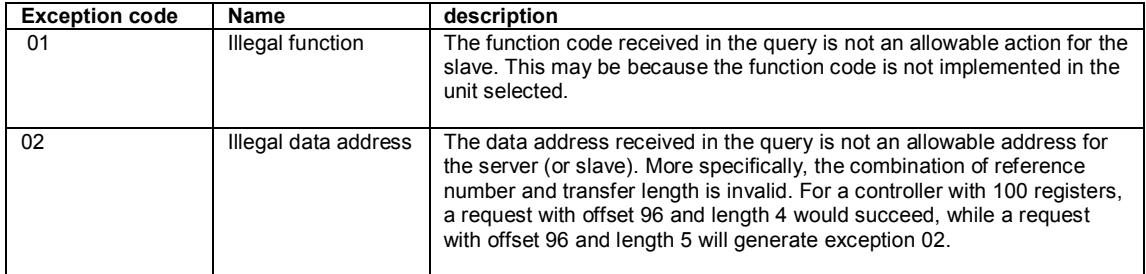

### *PLC memory footprint*

The driver is made of two code blocks, namely FB100 and FC100, than can be renamed. The driver needs also some data space to allocate the send/receive mailboxes plus the instance DB for FB100.

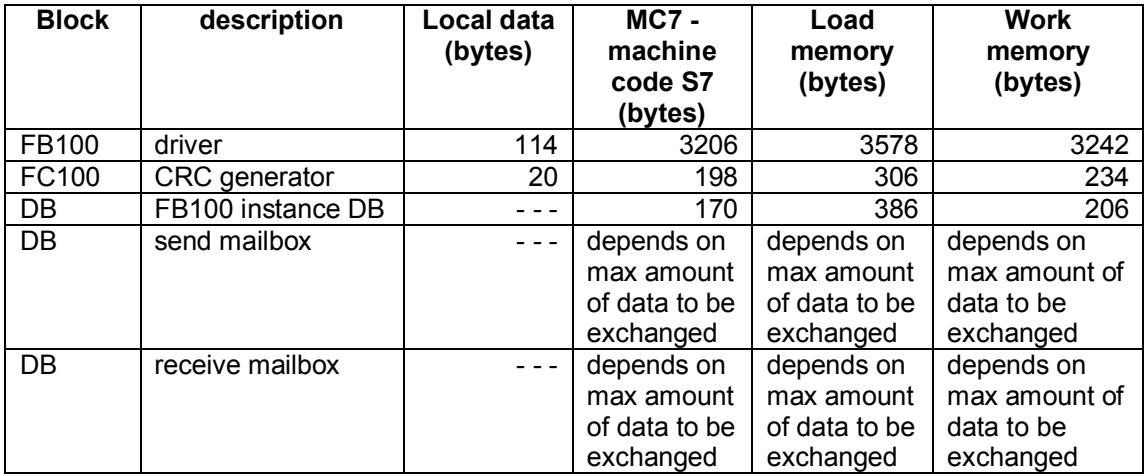

# **How the driver works**

In detail:

- 1. Once a message has been received from the CP, the application program must forward the amount of received data and reception flag to the MODBUS driver.
- 2. The MODBUS driver checks continuously the "start" flag. When "true", the flag is immediately reset internally and the driver begins the telegram processing: it checks for the valid contents of the received data and takes related actions according to the read or write request. Data is then directly read from or written to the related memory areas (e.g. holding registers DB).
- 3. The MODBUS driver prepares the acknowledge telegram to be sent back to the master. The driver writes data directly into the "transmit mailbox" DB.
- 4. The MODBUS driver provides a "telegram ready" flag along with the indication of how many bytes must be sent ("data amount").
- 5. The application program must check the state of the "send request" flag and manage the related CP send request. The "send request" flag must be reset by the user program.

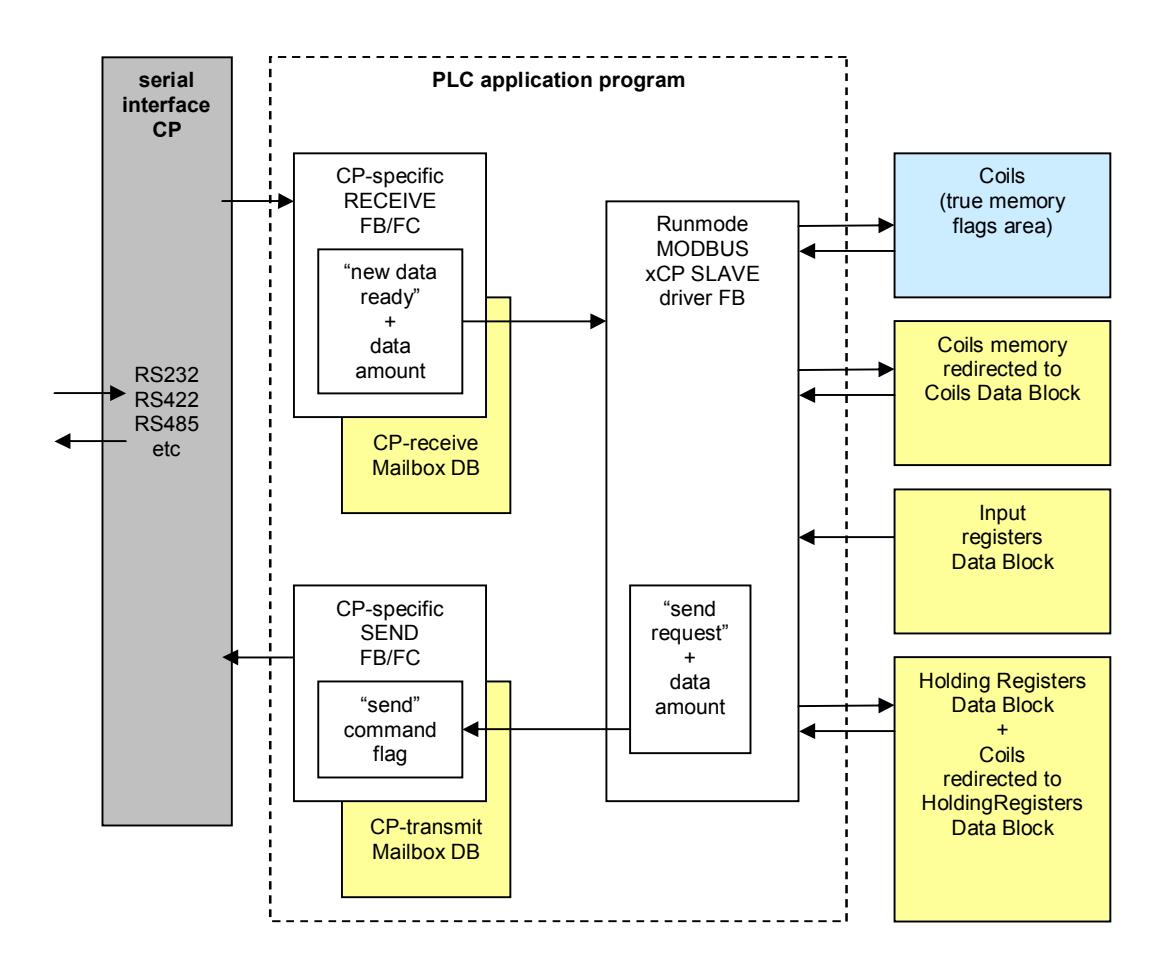

Note: The data is read, checked, transferred and response prepared within the same PLC scan.

# **Functions details**

#### **Coils**

- FC01 read discrete coils: allows the master to read a number of coils in the slave memory.
- FC05 write single coil: allows the master to write an individual coil in the slave memory.

The coils function will operate on the memory area defined in the setup section:

- True memory flags (Marker) area
- A dedicated "coils data block"
- Share the holding registers data block

NOTE: Due to specific PLC instructions used, function FC01 implementation in the current driver is CPU time consuming. Therefore the maximum amount of coils that can be accessed for each request **is limited to 16 elements**.

#### **Input registers**

• FC04 – read input registers: reads read-only registers in the PLC memory, commonly defined as 3xxxxxx registers at MODBUS master side.

#### **Holding registers**

- FC03 read holding registers: reads read/write registers in the PLC memory, commonly defined as 4xxxxxx registers area at MODBUS master side.
- FC06 write single holding register: writes an individual register in the PLC memory, commonly defined as 4xxxxxx registers area at MODBUS master side.
- FC16 write multiple holding registers: writes a contiguous series of registers in the PLC memory, commonly defined as 4xxxxxx registers area at MODBUS master side.

#### **Diagnostics**

• FC08 - diagnostics: the diagnostics is limited to the loopback "Return Query" Data" sub-function only. The "Return Query Data" sends back the message just received from the master and it may be used to safely test the communication without accessing to any coils or register areas.

# **Integrate the driver in your S7 program**

#### *Resources*

The S7 driver needs the following PLC resources:

- $\bullet$  1 FB block
- $\bullet$  1 FC block
- 1 instance data block

Your own S7 project must also provide some shared resources:

- 1 RX mailbox DB (your CP receive area).
- 1 TX mailbox DB (your CP transmit area).
- 1 DB for allocation of coils (actual DB size may vary according to your application and PLC technical data). The data block is necessary only if coils are enabled and redirected to DB area in the driver setup.
- 1 DB for allocation of input registers (actual DB size may vary according to your application and PLC technical data). The data block is necessary only if input registers are enabled in the driver setup.
- 1 DB for allocation of holding registers (actual DB size may vary according to your application and PLC technical data). The data block is necessary only if holding registers are enabled in the driver setup.

### *AWL source code*

The driver is provided as ready-to-use FB100 and FC100 blocks. In case the numbering of the blocks does not fit your PLC project, a source code (AWL) text file is provided as separate file.

Follow the instructions to compile the driver with a different FB/FC number:

- 1. Open your project with Simatic Manager and select the "sources" folder.
- 2. Open the "Modbus slave AWL source" folder in the xCP project
- 3. Drag&drop (or copy/paste) the "xCP Modbus Slave" source code to your project
- 4. Open the source file you just copied to your project and replace the \$FB\_NUMBER\$ and \$FC\_NUMBER\$ text (you may use the "search and replace" function) with the block numbers of choice (e.g. FB40 and FC18).
- 5. Compile the source: two new blocks will be created in the "blocks" folder of your project, according to the numbers you set.
- 6. All done

### **Protecting the blocks**

If you like to protect the blocks from being casually accessed or modified, before compiling the source code you may remove comments from the KNOW\_HOW\_PROTECT keyword listed at the beginning of each block.

NOTE: Be aware that the KNOW\_HOW\_PROTECT is a rather weak protection and does not guarantee that the code will be not accessible by others.

### *Interface design*

In order to minimize its memory footprint, the driver FB has no external interface parameters: all the data must be written directly to the instance DB. To ease the assignments, the instance DB interface is divided into sections:

- Setup section: contains parameters to be set just once, preferably at PLC startup.
- Command section: input commands to the driver are here located.
- Output section: output commands and data from the driver are here located.

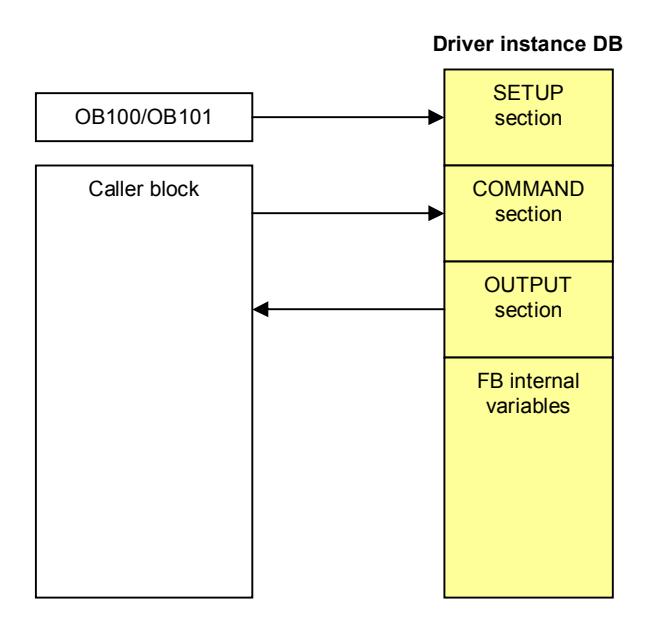

## **Setup and parameterization**

Assuming that DBxx is the driver instance DB, the following is a list of commands and parameters needed to set up the xCP driver.

### *Setup parameters interface*

Assign the necessary setup data in OB100/OB101 as follows:

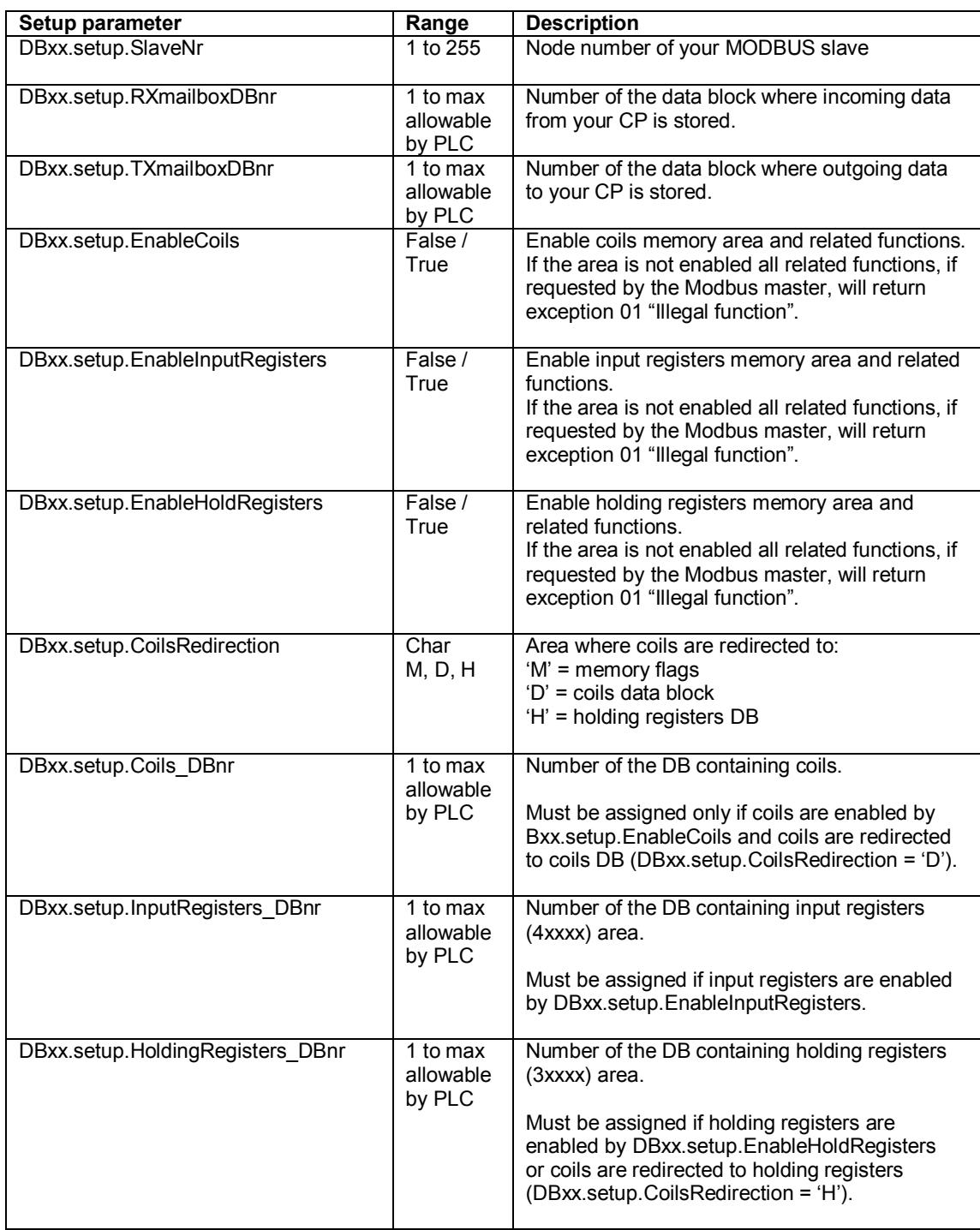

## *Input commands interface*

Commands are set according to the following table:

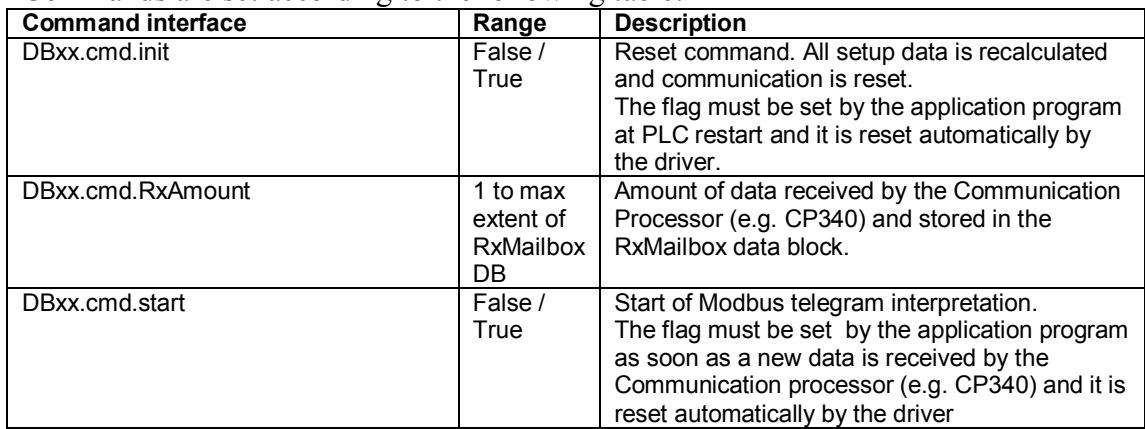

### *Output commands interface*

Commands are set according to the following table:

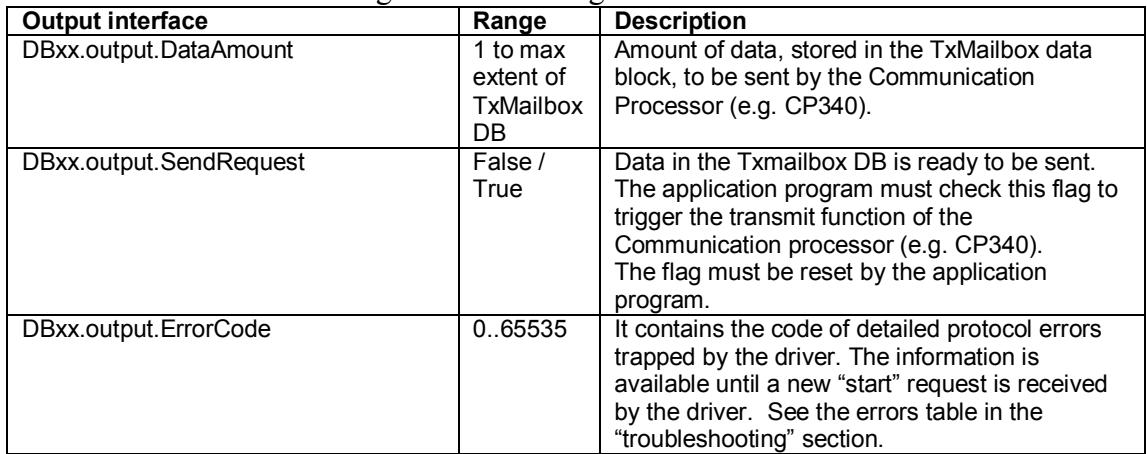

#### **Driver initialization (reset)**

By setting the "init" flag, all the internal variables depending on setup data are recalculated and communication is reset. The "init" flag is reset internally by the driver.

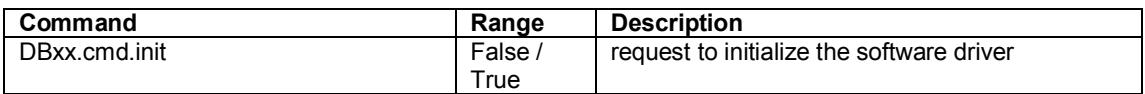

#### **Example of OB100 programming**

Assign the slave number

L 17 T "drvSlaveDB".setup.SlaveNr //Modbus slave ID number

#### Assign the mailbox DBs

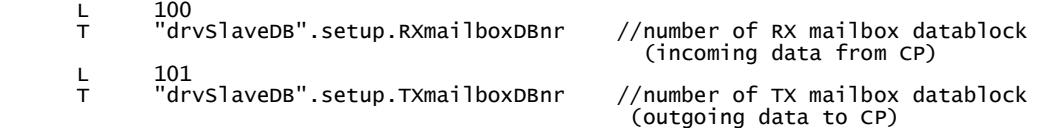

#### Assign the coils and registers DBs

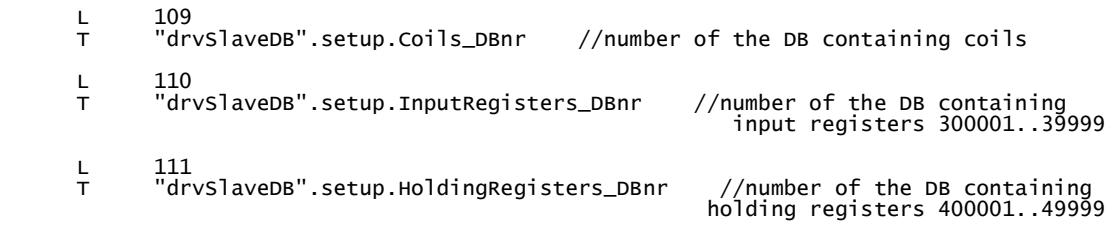

Select the coils area

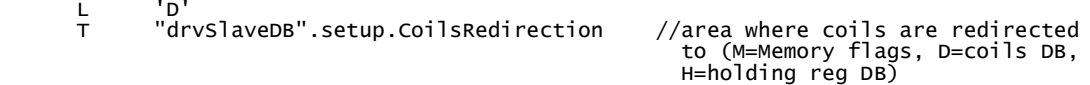

Enable the coils and registers areas and related functions

SET<br>S<br>S<br>S S "drvSlaveDB".setup.EnableCoils //enable memory areas<br>S "drvSlaveDB".setup.EnableInputRegisters<br>S "drvSlaveDB".setup.EnableHoldRegisters S "drvSlaveDB".cmd.init //request to initialize the software driver

# **Sample program**

Setting up the communication is fairly simple; just implement the following code sections:

- 1. call your CP receive block.
- 2. wait for NDR (New data ready) from the CP and forward the received data summary to the xCP MODBUS driver.
- 3. call xCP MODBUS driver.
- 4. wait for output data from the driver and forward outgoing data summary to your CP send block.
- 5. call your CP send block.

### *Example using CP341 ASCII:*

1. call your CP receive block

```
CALL "P_RCV_RK_OLD", "DI_P_RCV"<br>EN_R :=TRUE
 EN_R :=TRUE 
 R :="PLCrestart" 
 LADDR :=256 //CP I/O address 
 DB_NO :=100 //CP incoming data DB 
 DBB_NO :=0 //incoming data byte offset 
       L_TYP :=<br>L_NO :=
 L_NO := 
 L_OFFSET:= 
 L_CF_BYT:= 
       L_CF_BIT:=<br>
NDR :=<br>
ERROR :=
       \overline{NDR}ERROR :=<br>LEN :=
       LEN
       STATUS :=
```
2. wait for NDR (New Data Ready) from CP and forward the received data summary to the xCP MODBUS driver

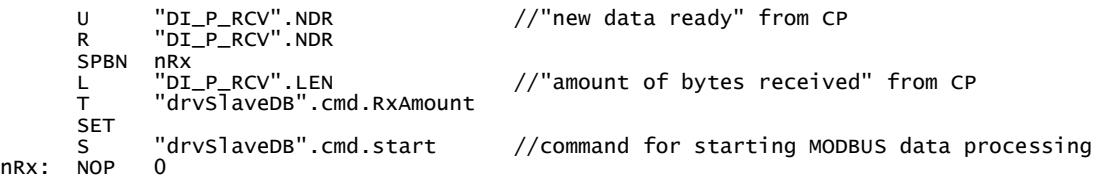

3. call the xCP MODBUS driver

CALL "drv\_slave" , "drvSlaveDB" //call MODBUS SLAVE driver

4. wait for output data from the xCP MODBUS driver and forward outgoing data summary to the CP

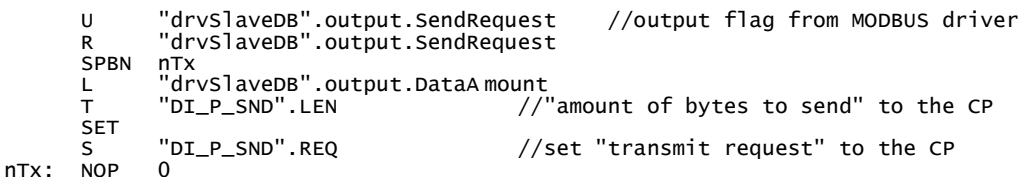

5. call your CP send block

```
 CALL "P_SND_RK_OLD" , "DI_P_SND" 
        SF :=<br>REO :=
        REQ<br>R<br>LADDR
                   ._<br>:="PLCrestart"<br>:=256
 LADDR :=256 // CP I/O address 
 DB_NO :=101 //CP outgoing data DB 
 DBB_NO :=0 //outgoing data offset 
        \begin{array}{lll} \texttt{DBB\_NO} & := & 0 \\ \texttt{LEN} & := & \end{array}R_CPU_NO:=<br>R_TYP :=
 R_TYP := 
 R_NO := 
         R_OFFSET:= 
         R_CF_BYT:= 
        R_CF_BIT:=<br>DONE :=
        DONE
 ERROR := 
 STATUS := 
 U "DI_P_SND".DONE 
 O "DI_P_SND".ERROR 
       R "DI_P_SND".REQ //end of send request
```
# *S7 code example, German instruction set*

**OB100** 

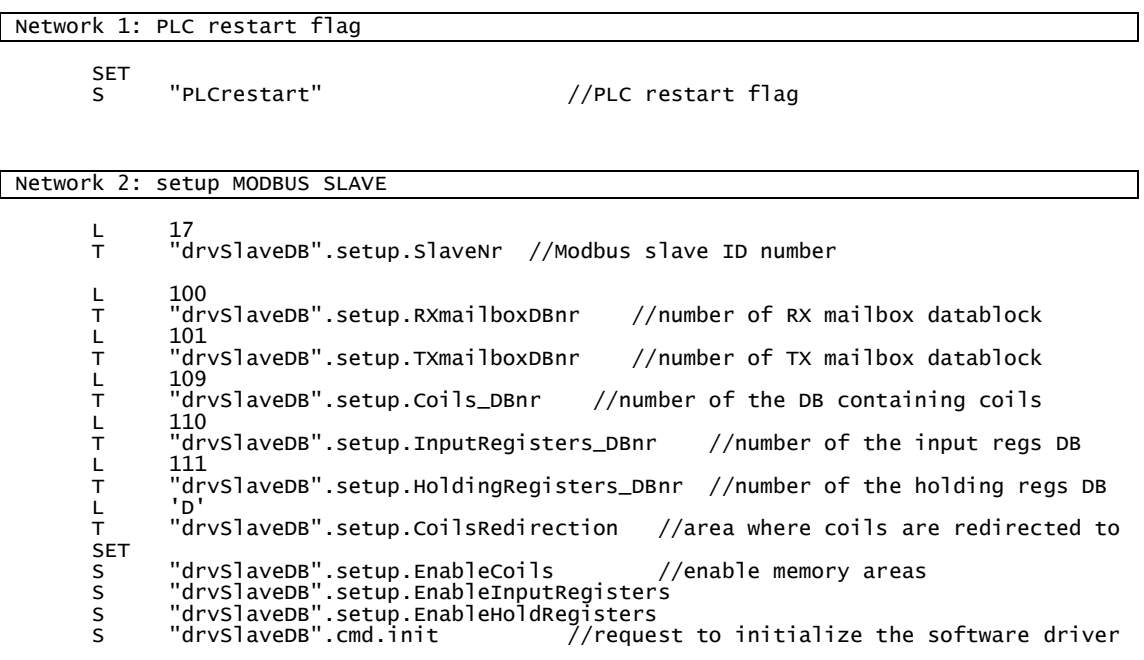

### **OB1**

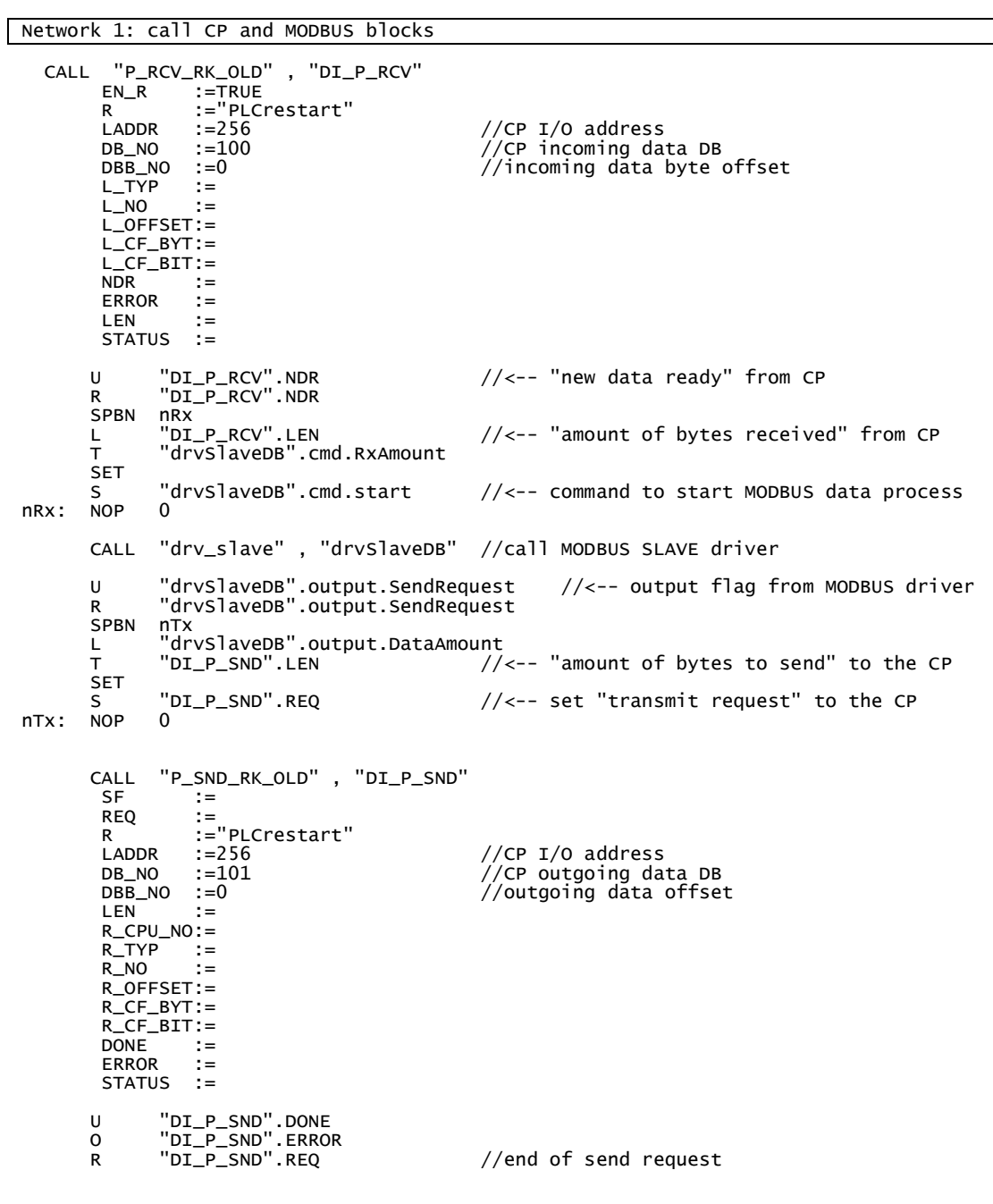

- Network 2: reset PLC restart flag
	- SET<br>R

"PLCrestart"

## *S7 code example, English instruction set*

#### **OB100**

#### Network 1: PLC restart flag

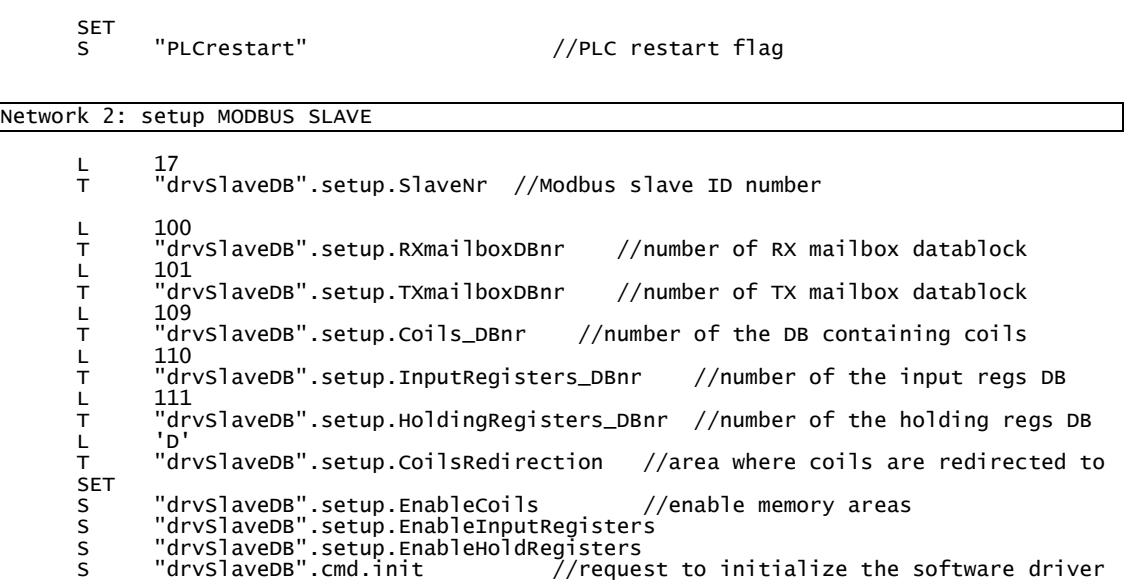

### **OB1**

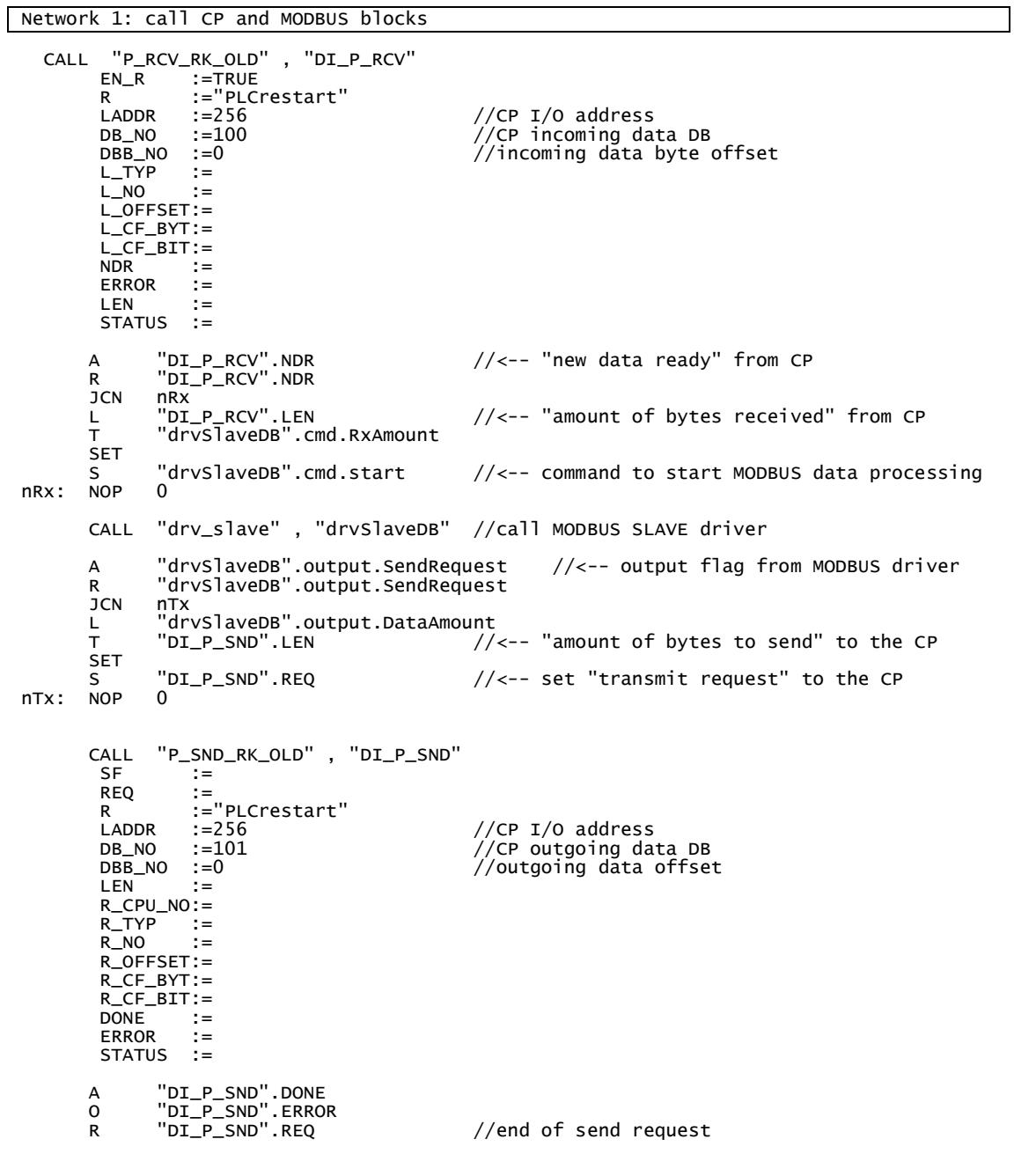

- Network 2: reset PLC restart flag
	- SET<br>R

"PLCrestart"

## **Endian order issues**

Endian order can be corrected at PLC side by using TAW and TAD instructions in Simatic PLC program to adjust the byte order according to the different format to be read from or written to the partner.

### **16-bit values**

If not correctly handled by the partner Modbus, the byte order can be adapted in the S7 PLC by reversing the low and high order bytes. Use the TAW instruction.

L DB50.DBW 30 //value in Big Endian byte order (e.g. 1234 hex) TAW //swap low and high order bytes T "MBUS InputRegisters\_DB".Reg[23] //Little Endian byte order (e.g. 3412 hex)

### **32-bit values**

While not specified in the original Modbus protocol, 32-bit values (e.g. float variables) can be transmitted or received by using two contiguous 16-bit registers. If not correctly handled by the partner Modbus, the byte order can be adapted in the S7 PLC by reversing the bytes order. Use the TAD instruction.

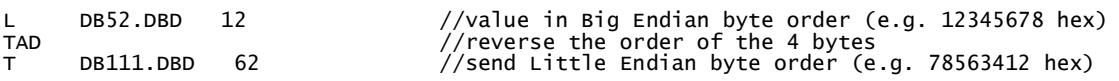

# **Troubleshooting**

While the xCP Function Block manages exception messages to be sent as Modbus telegrams, it also provides an error word with more detailed diagnostic information for the PLC programmer.

The error word is cleared internally at the beginning of each telegram processing.

Example:

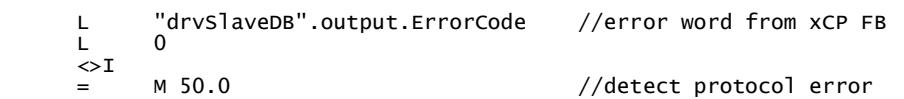

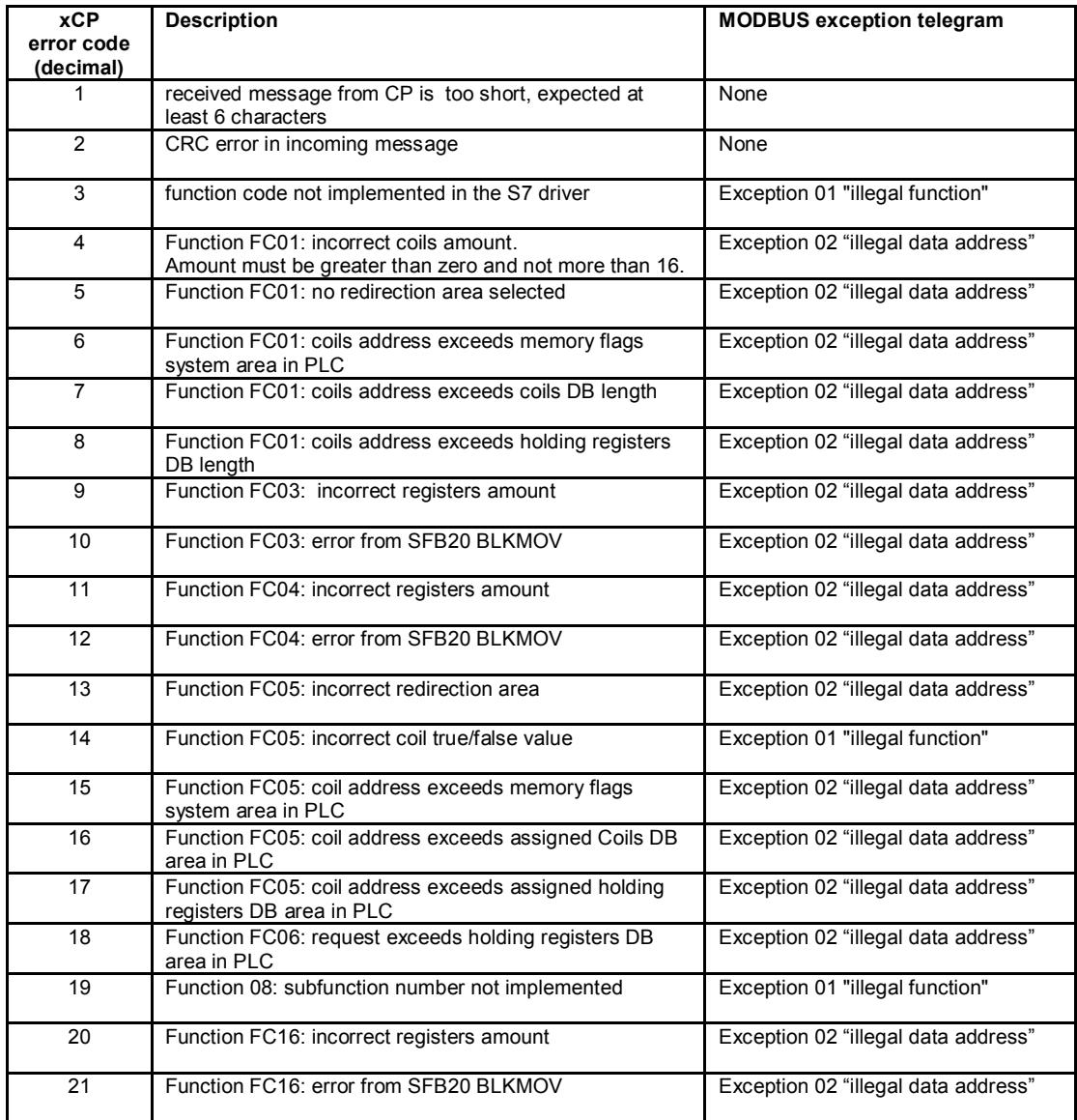